## **Medienzentrum Würzburg**

in der Stadtbücherei im Falkenhaus Stadtbücherei Würzburg Marktplatz 9 97070 Würzburg [info@mz-wuezburg.de](mailto:info@mz-wuezburg.de)

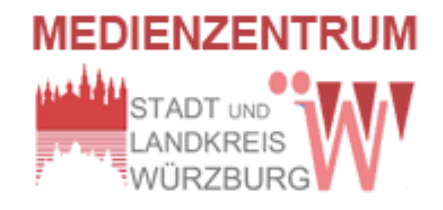

## **Anleitung: Schüler-Freigabelink erstellen**

Voraussetzung ist, dass für das entsprechende Medienzentrum auch ein **Schüler-Account angelegt** ist.

Rufen Sie in Ihrem Online-Katalog *M4Merkur* ein Medium auf oder erstellen Sie eine Medienliste.

Klicken Sie in der Medienliste auf ein **Download-Symbol** , um sich mit Ihrem **Schul-Zugang** (z.B. KW50001...) einloggen zu können.

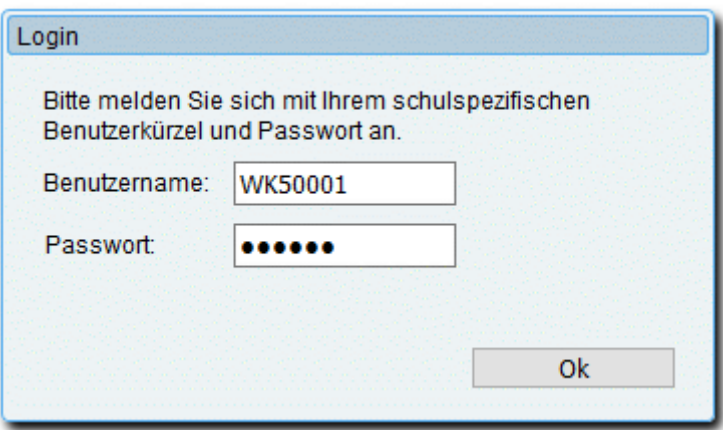

Wenn Sie einen **vorgeschalteten Login** haben, steht Ihnen der Freigabelink bei jedem Medium sofort zur Verfügung.

Wechseln Sie nun in die Medienliste zurück, suchen Sie das Medium, das für Ihre Schüler/innen freigegeben werden soll und klicken Sie dann auf die Medien-Signatur, um das entsprechende Datenblatt aufzurufen. Im unteren Teil finden Sie nun den **Freigabelink**.

Freigabelink

```
http://www.bildungsmedien-online.de/M3OHinweis/Start.aspx?Server=BO&Link=http:
//www.bildungsmedien-online.de/Protected/M3-Online/FWU/5500270/start.htm&
BMOKev=eF5fjMWFPPUOsIZ0z0004LzceDPA3K6mNKSKVxx4Tx4%3d
```
Markiern Sie den Link, kopieren Sie ihn und übernehmen Sie ihn in Ihre E-Mail oder speichern Sie ihn in eine Text-/HTML-Datei ab. Verteilen Sie den/die Freigabelink(s) an Ihre Schüler/innen.

Die Schüler/innen fügen den Link in die Adressenzeile ihres Browsers ein oder starten ihn aus der zugesandten E-mail heraus und loggen sich nach Aufforderung mit ihrem **Schüler-Zugang** (z.B. KWSchue...) ein.

(Die Zugangsdaten für die Schüler-Zugänge hat Ihre Schulleitung bereits erhalten)

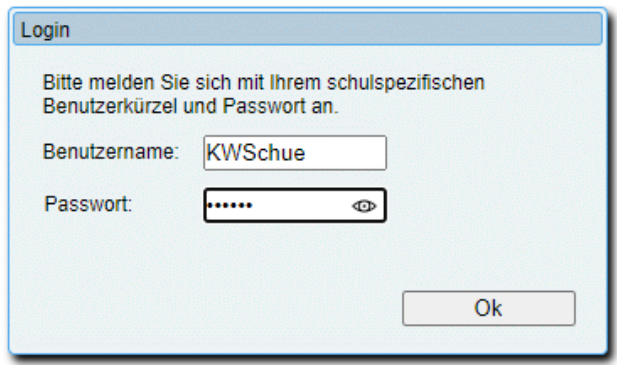

Das Medium wird angezeigt und kann genutzt werden. Der Link ist **10 Tage gültig**.

\*\*\*\*\*\*\*\*\*\*

P.S. Beim Ausprobieren des Schüler-Medienaufrufs mittels SS-Zugang bitte einen anderen Browser benutzen. Es muss das obige Login-Fenster angezeigt werden. Evtl. den Browser-Cache leeren!

Gehen Sie bitte auch verantwortungsvoll mit der Vergabe von Links um (vgl. Benutzungsbedingungen).

**Hinweis**: Aus lizenzrechtlichen Gründen ist die Medienart **69 hierfür nicht frei gegeben**.

\*\*\*\*\*\*\*\*\*\*

Diese Anleitung finden Sie in einer ausführlicheren Versi0n im Medienkatalog

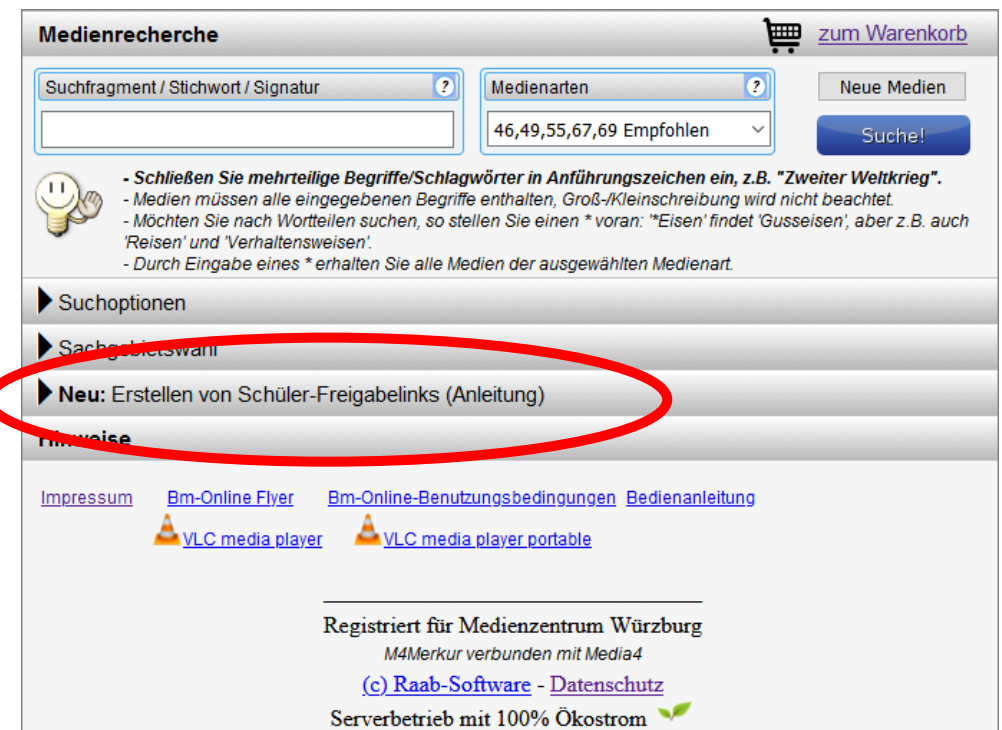